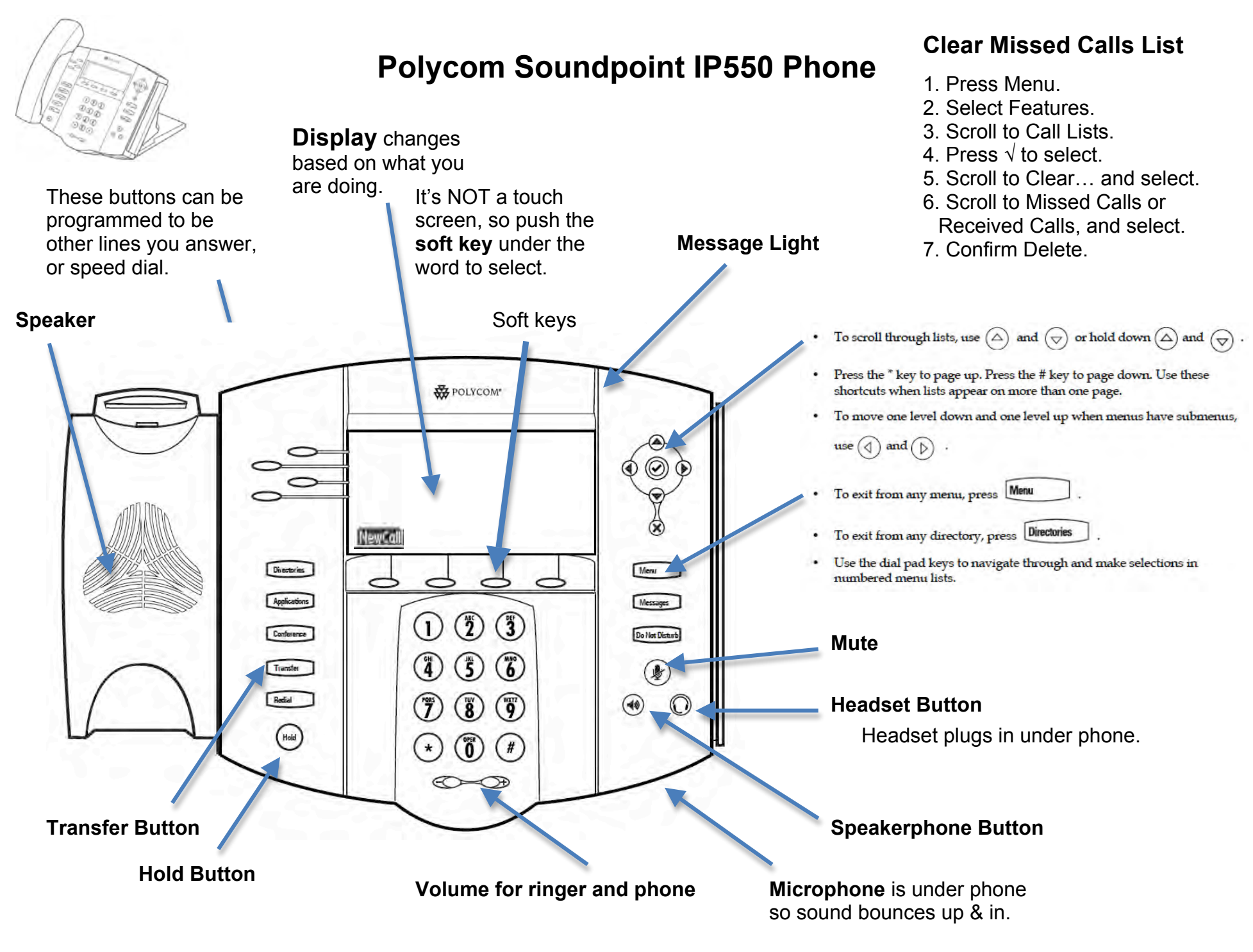

## **Set Your Ring Tone**

- 1. Press the **Menu** button.
- 2. Scroll to **Settings**. Press**⊙** to select.

If you have multi-line, Press Line 1 or Line 2.

- 3. Scroll to **Basic**. Press (**b** to select.
- 4. Scroll to **Ring Type**. Press  $\heartsuit$  to select.
- 5. Scroll through Ring Types. To play, press **Play**.
- 6. When you find the one you want as your default ring, press **Select**.
- 7. Press the **Menu** button to exit.

## **To pick up someone else's phone**

Dial \*88 plus their 4 digit number.

## **To Forward Your Phone**

If your phone is set to hunt for another line, press **Do Not Disturb**. Your calls will go directly to the next number.

If you don't have hunting, use the **Web User Panel**.

## **Disable Call Forwarding**

Press **Do Not Disturb** again,

or use the **Web User Panel**.

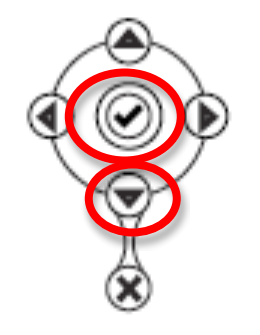

## **Put Calls on Hold**

Press the Hold button.

## **Resume Held Call**

Press Resume soft key or press Hold again.

# **Multiple Calls on Hold**

You can receive multiple calls on the same phone number.

While on the  $1<sup>st</sup>$  call, if a  $2<sup>nd</sup>$  call comes in, you will hear a Call Waiting tone.

Put the 1<sup>st</sup> call on hold to answer the next call.

## **Resuming a Held Call from List**

Press  $\bigoplus$  or  $\bigoplus$  to select the call you want, and press **Resume** soft key.

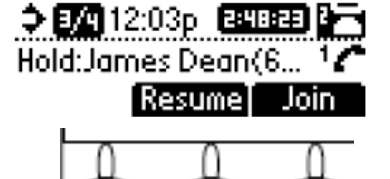

## **Transfer a Call**

1. Press **Trans** soft key. This places the caller on hold.

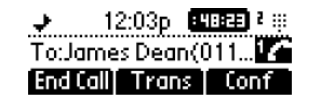

2. Enter other number (the one you want to transfer the call to).

#### **If you don't need to talk to the other person,**

• Press **Trans** again or hang up.

#### **If you want to talk to the other person,**

- Stay on the line and talk to them (your caller is on Hold and will only hear music).
- Then press Trans when you are ready to transfer the call.

#### **If they don't want the transferred call**

- Press **Cancel** or **Resume**.
- You now have the call back.

### **If you mis-dial**

You can cancel the transfer by pressing **Cancel**, and start again

### **To put the caller into their voicemail:**

Dial the transfer # and let it ring to voice mail. OR

Put them on hold and using the HUD software, drag the call to the voice mail icon for that person.

I can drag from anywhere in my name to Dan's voice mail icon to put the caller into Dan's voice mail.

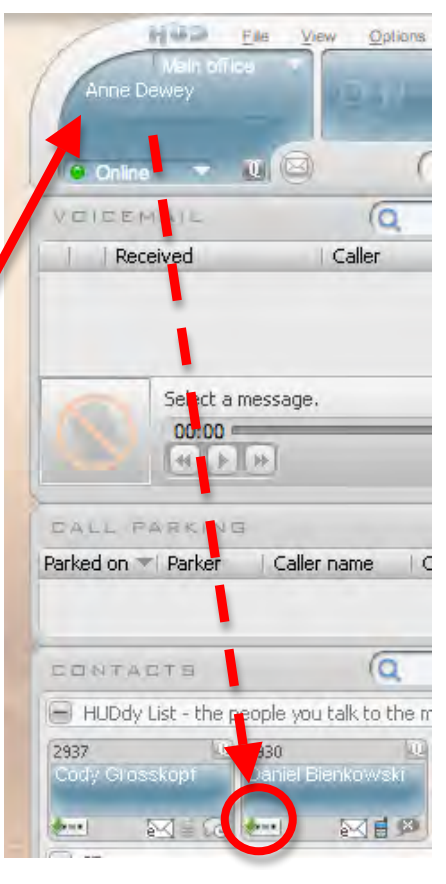

### **Enter contacts in Directory**

- 1. Press **Menu**.
- 2 Press<sup>⊙</sup> to select **Features**.
- 3. Press<sup>⊘</sup> to select **Contact Directory**.
- 4. Press **More** soft key.
- 5. Press **Add** soft key.
- 6. Enter first name. Press  $\bullet$  to go to next field.
- 7. Enter last name. Press
- 8. Enter phone number.
- 9. Speed Dial number is assigned.
- 10. Press **Save**.

### **Permanently Select Headset home screen.**

- 1. Press Menu.
- 2. Scroll to Settings and press  $\heartsuit$
- 3. Press  $\circledcirc$  to select Basic.
- 4. Press ⊘ to select Preferences.
- 4. Scroll to Headset and press  $\odot$ .
- 5. Press  $\circledcirc$  to select Headset Memory.
- 6. Scroll to Enabled and press  $\heartsuit$ .
- 7. Press Menu to return.
- 8. Press  $\mathbb O$  twice to activate Headset Memory.

## **To turn off Headset Memory Mode:**

Repeat above, and select Disabled at step 6.

### **Set a Distinctive Ring for a Contact**

- 1. Press the **Dir** soft key.
- 2. Scroll through list to find the contact.
- 3. Press  $\oslash$  to select it.
- 4. Press Edit soft key.
- 5. Press down arrow until the Ring Type field is displayed.
- 6. Press  $\oslash$  bo edit the Ring Type.
- 7. Enter the number for the Ring Type. You can see the ring types by doing the process at the left on how to Set Your Ring Tone. To remove the existing value, first press LEFT ARROW.
- 8. Press OK to accept or Cancel to cancel selection.
- 10. Press LEFT ARROW repeatedly to get back to

### **Teleconferences** (Conference Calls)

You can call two other people from your phone.

For more participants, set up a teleconference by emailing helpdesk@scoe.org.

We have one toll-free number that we can schedule for you. We will provide the phone number and PIN for your event.

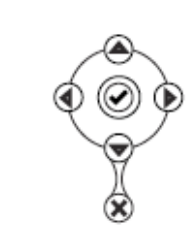